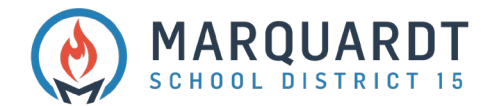

## Agregar un estudiante a su cuenta existente de PowerSchool

1. Inicie sesión en su cuenta de PowerSchool [\(https://powerschool.d15.us/public\)](https://powerschool.d15.us/public)

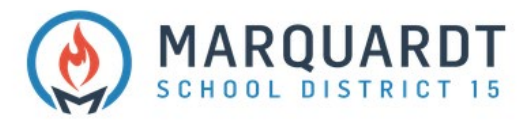

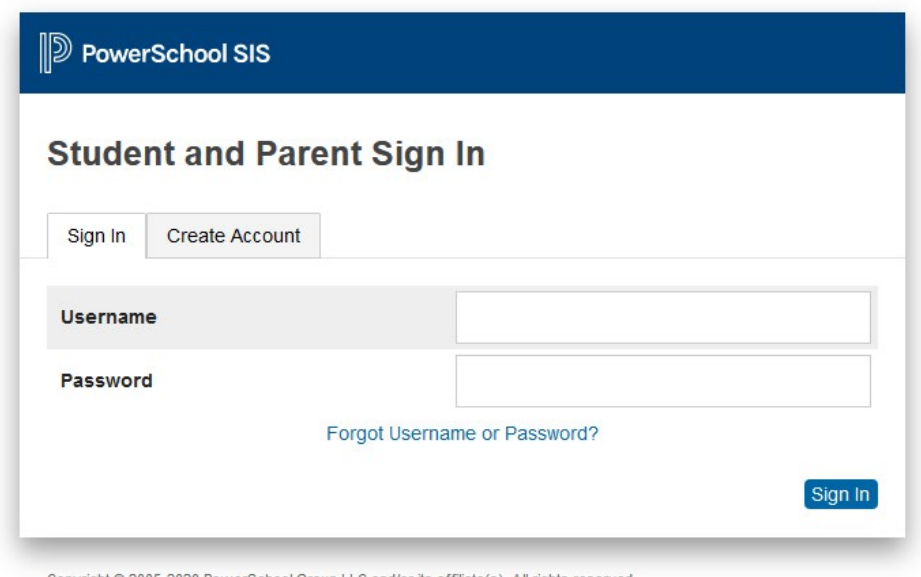

Copyright @ 2005-2020 PowerSchool Group LLC and/or its affiliate(s). All rights reserved. All trademarks are either owned or licensed by PowerSchool Group LLC and/or its affiliates.

## 2. Seleccione las preferencias de la cuenta

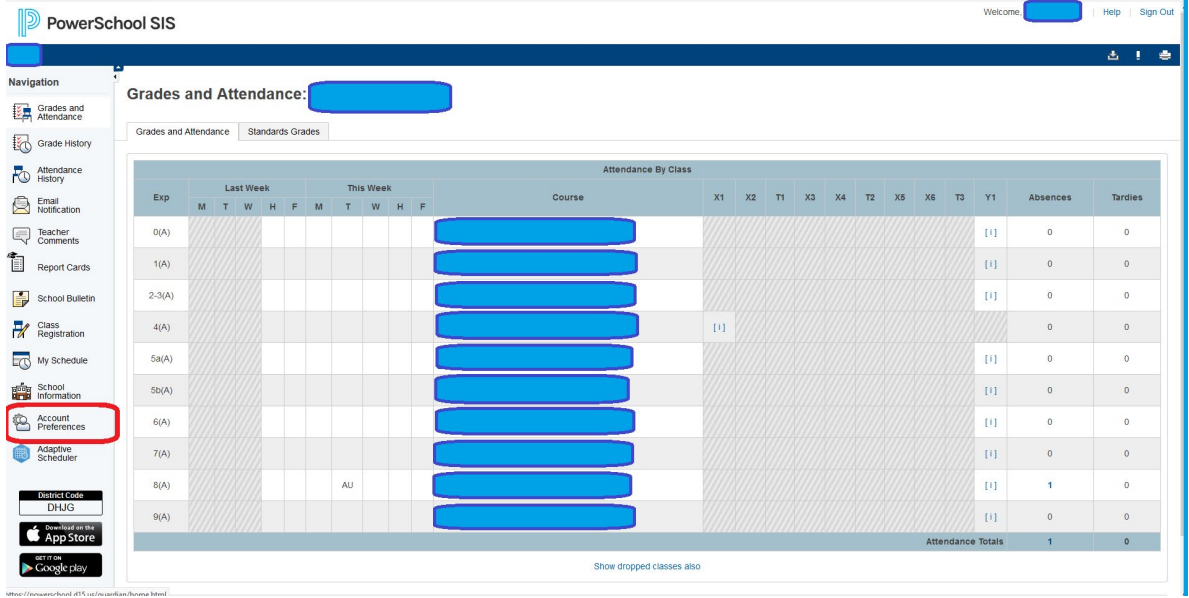

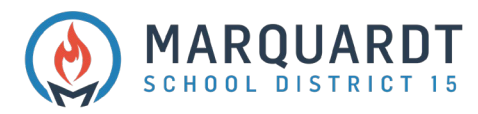

## 2. Haga clic en Estudiantes

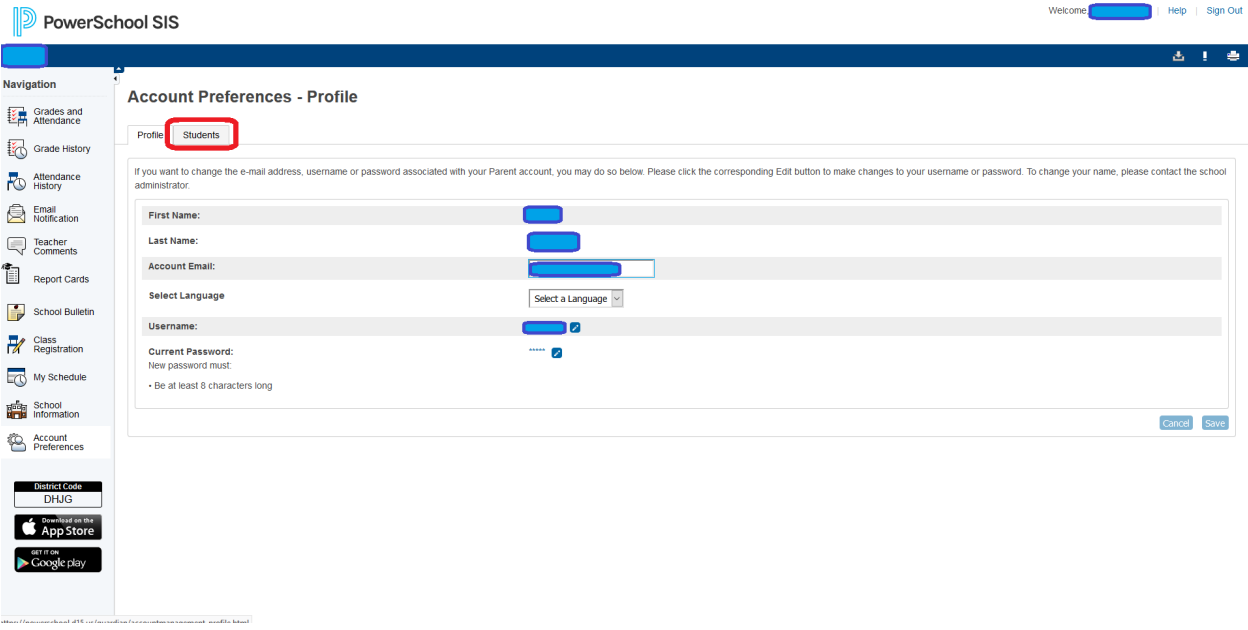

## 3. Haga clic en Agregar

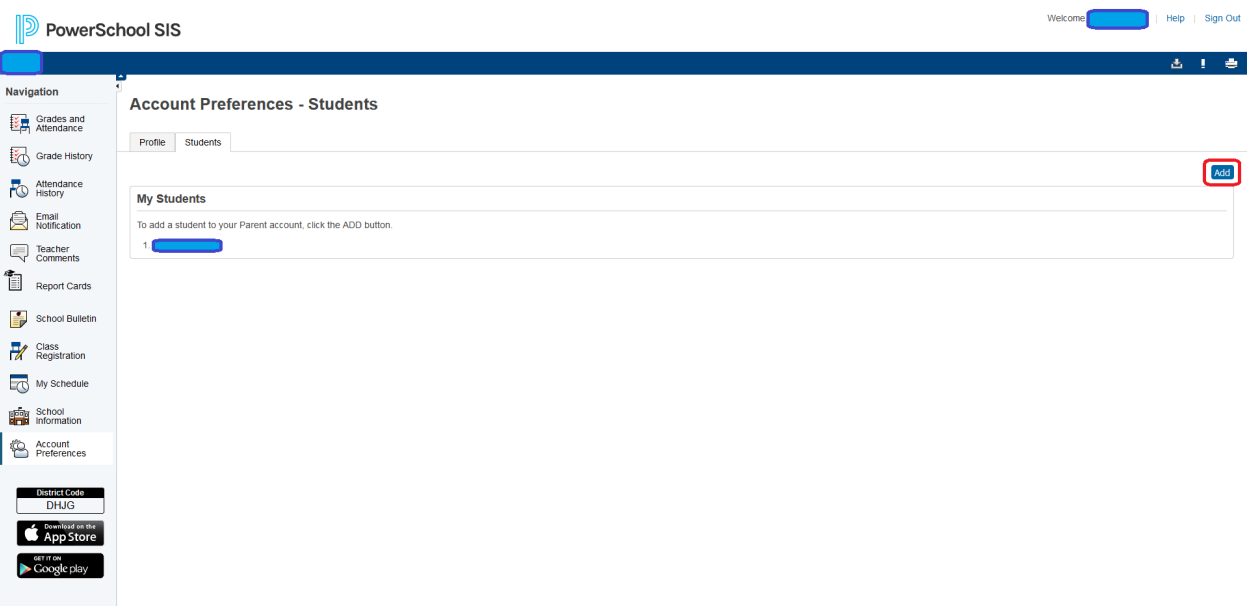

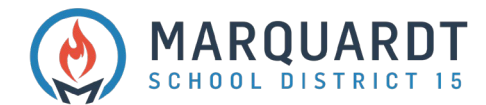

4. Ingrese el nombre del estudiante, la identificación de acceso, la contraseña de acceso y la relación

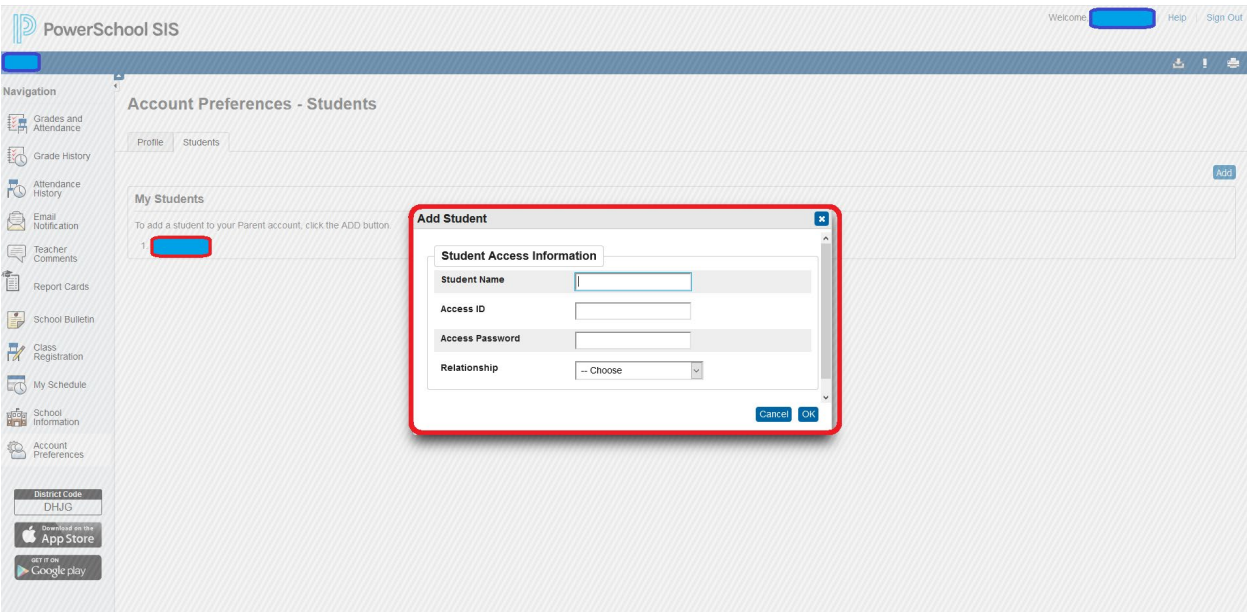

- 5. Repita los pasos 4 y 5 para agregar todos los estudiantes necesarios
- 6. Ahora verá pestañas en la parte superior izquierda con el nombre de cada alumno.

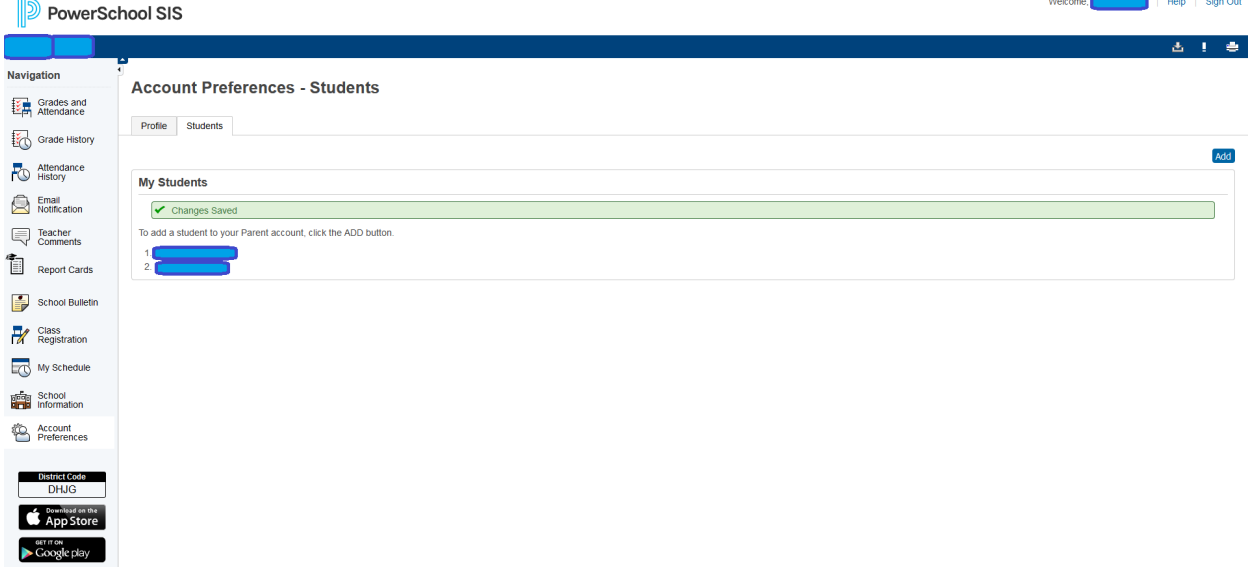